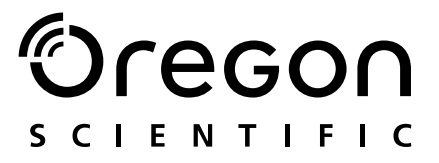

# Model: MP 210

Gebruiksaanwijzing Bruksanvisning

 $\overline{\phantom{0}}$ 

11/13/04, 4:29 PM

# $\bigcirc$ regon

### DIGITALE MP3 SPELER (MP210) GEBRUIKSAANWIJZING

### **INHOUD**

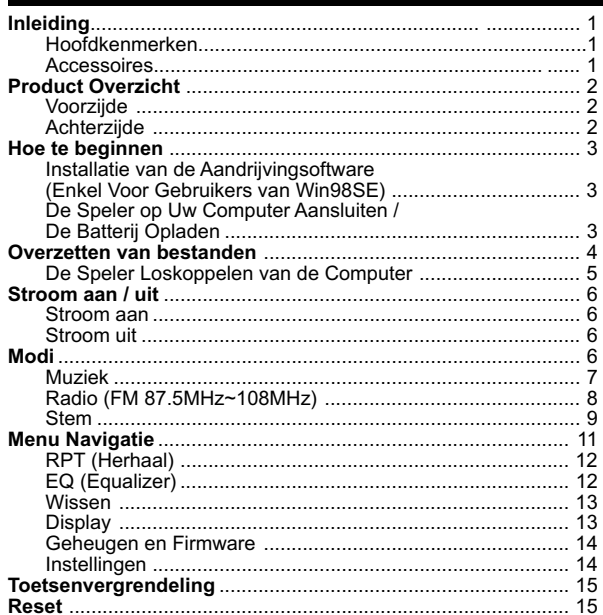

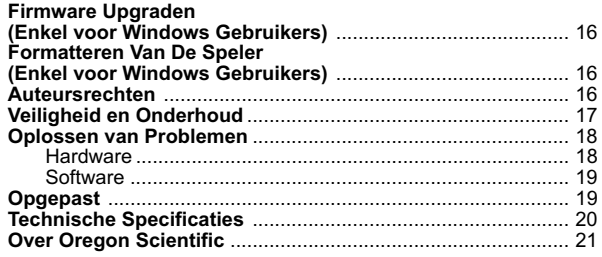

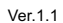

 $MP210$  NL Manul R1  $C(V1.1)$  OP  $\overline{\phantom{a}}$ 

 $\P^\prec f$ 

11/16/04, 11:32 AM

 $\overline{\phantom{0}}$ 

### INLEIDING

Gefeliciteerd met uw keuze van de Oregon ScientificTM MP210. Deze digitale MP3-muziekspeler biedt u een volledige waaier aan kenmerken waaronder ondersteuning voor dataopslag in multi-formaat, ondersteuning voor meerdere audio standaarden, verbeterde weergave en audiokenmerken, tot 128MB, 256MB of 512MB ingebouwd geheugen- allemaal in een dun ontwerp ter grote van een kredietkaart.

#### **HOOFDKENMERKEN**

- Wereld's eerste MP3 speler met doorzichtbare display en LED lampie.
- Ondersteuning voor MP3, WMA / WMA DRM en WAV audiobestandformaten.
- FM radio met de optie om 30 voorkeurkanalen op te slaan
- Stemopname<br>• Multiformaat o
- Multiformaat ondersteuning voor massagegevensopslag
- 128MB, 256MB of 512MB ingebouwd flashgeheugen (Zie de vermelding op de verpakking)
- 5 voorgeprogrammeerde equalizerinstellingen
- Uitbouwbare firmware voor toekomstige audioformaat ondersteuning.
- Menu Ondersteuning in meerdere talen.
- ID3 Tag informatie weergave
- USB 2.0 voor snelle bestandsoverzetting (USB flashaandrijving)

1

• Ingebouwde herlaadbare batterij

#### ACCESSOIRES

- CD-ROM
- Halslus met stereo-oortelefoon
- USB kabel
- USB-stroomadapter (afzonderlijk verkrijgbaar)
- Draagtas

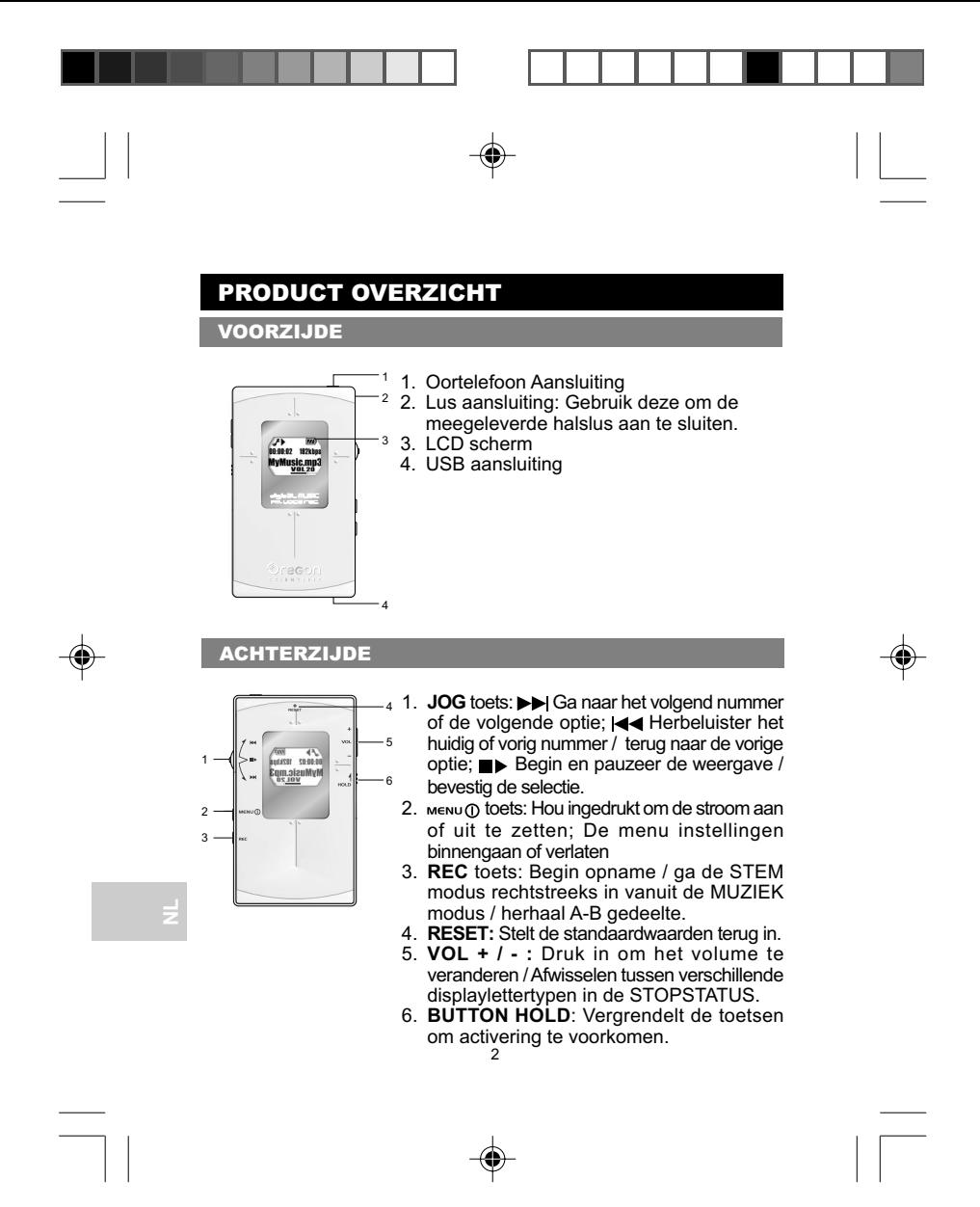

### HOE TE BEGINNEN

Alvorens U begint, gelieve te controleren of uw computer voldoet aan de volgende minimum systeemvereisten:

- Intel® Pentium® 133MHz of sneller
- CD-ROM Speler
- USB 1.1 of USB 2.0 poort
- 10MB vrije harddisk ruimte
- Microsoft ® Windows® 98SE, ME, 2000, of XP
- Mac OS 9.0 of hoger

#### INSTALLATIE VAN DE AANDRIJVINGSOFTWARE (ENKEL VOOR GEBRUIKERS VAN WIN98SE)

#### **WINDOWS 98SE**

Nadat u de aandrijvingsoftware van de MP210 op uw computer heeft geïnstalleerd herkent uw computer automatisch de MP3-speler telkens wanneer u hem aansluit.

- 1. Zet de MP210 CD-ROM in uw computer. Wanneer de installatie niet automatisch begint, verwijst u voor meer informatie naar het hoofdstuk Oplossen van problemen.
- 2. Volg de instructies die op het scherm verschijnen.
- 3. Herstart uw computer.

#### **WINDOWS ME, 2000, XP**

Wanneer u uw MP3-speler op uw pc aansluit verschijnt hij als twee verwijderbare aandrijvingen [bijv.verwijderbare disk (H:) en verwijderbare disk (I:)] op uw scherm.

#### **MACINTOSH 9.0 of hoger**

Wanneer u uw MP3-speler op uw Macintosh verschijnt hij als twee aandrijvingiconen op het bureaublad (bijv.Untitled).

**NL**

#### DE SPELER OP UW COMPUTER AANSLUITEN / DE BATTERIJ OPLADEN

De speler aansluiten op uw computer met de meegeleverde USB kabel:

3

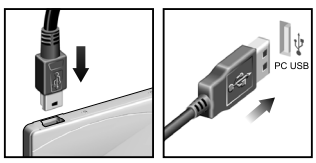

**OPMERKING:** Zorg ervoor dat de speler uitstaat alvorens hem aan te sluiten op de PC

Eenmaal aangesloten zal de ingebouwde batterij van de speler automatisch beginnen opladen. "KLAAR" zal verschijnen op het LCD scherm.

Wanneer de batterij volledig opgeladen is, na ongeveer 2-3 uur ononderbroken opladen, zal het batterij icoon **With** weergeven. Gelieve de speler te ontkoppelen wanneer het opladen beëindigd is, behalve als U bestanden aan het overzetten bent. De batterijstatus aanduidingen zijn als volgt:

**OPMERKING:** Wanneer de lage batterijaanduiding **F** verschijnt, laadt de batterij dan zo vlug mogelijk op. Wanneer het batterij icoon , weergeeft, dan betekent dit dat de batterij zonder stroom zal vallen binnen enkele seconden. Laag **T Medium T Medium Vol** 

**OPMERKING:** De oplaadtijd kan variëren, afhankelijk van de USB gebruikstatus van de PC. Als de speler oververhit raakt of afkoelt tijdens het laden, verschijnt het icoon  $\sum$  op het scherm en de unit stopt met laden. De speler hervat het laden automatisch nadat hij de interne temperatuur opnieuw heeft ingesteld.

**TIP:** U kunt uw speler ook met een USB-adapter opladen (afzonderlijk verkrijgbaar accessoire). Het type van de wisselstroomkabel en stekkers verschilt van streek tot streek.

### OVERZETTEN VAN BESTANDEN

Na het aansluiten van uw MP3 speler op de computer, zal de computer het toestel detecteren en identificeren als een verwijderbare opslagschijf, wat U toestaat alle soorten databestanden te verslepen tussen uw computer en uw speler.

4

- 1. Dubbelklik het **Mijn Computer** icoon.
- 2. Dubbelklik de schijfletter (b.v. Verwijderbare Schijf (H: )) van uw speler toegekend door de computer.
- 3. Versleep het (de) bestand(en) die U wenst te kopiëren van uw computer naar uw speler.

**OPMERKING:** Het is niet mogelijk om de opgeslagen data te bekijken of af te spelen tenzij het een van de ondersteunde MP3 (MPEG-1, Audio Layer 3), WMA (Windows Media Audio) / WMA DRM, of WAV (IM ADPCM) audioformaten is.

**VOORZICHTIG:** Om verlies van gegevens te voorkomen moet men nadat het overzetten van bestanden is voltooid tenminste 15 seconden wachten voordat men de speler van de computer loskoppelt.

#### DE SPELER LOSKOPPELEN VAN DE COMPUTER

#### **WINDOWS 98SE**

- 1. Dubbelklik op het icoon **My Computer**.
- 2. Klik rechts op de letter van de verwijderbare aandrijving die aan uw speler is toegekend.
- 3. Klik op de lijst op "Eject" (uitstoten) voordat u ontkoppelt.

#### **WINDOWS ME, 2000, XP**

- 1. Klik op het icoon "Stop USB Mass Storage Device" Sop de takenbalk van Windows rechtsonder op de monitor.
- 2. Klik op de letter van de speleraandrijving om het toestel te stoppen voordat u ontkoppelt.

#### **MACINTOSH 9.0 of hoger**

Sleep de iconen "Untitled" van uw bureaublad naar de "vuilnisbak" om de speler te ontkoppelen.

5

### STROOM AAN / UIT

STROOM AAN

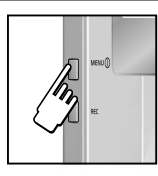

Om de stroom aan te zetten, hou MENUO 2 seconden ingedrukt. Het toestel zal in STOP status gaan en zal het icoon weergeven.

**OPMERKING:**In STOP status zal een energiebesparing functie ervoor zorgen dat uw MP3 speler automatisch uitgeschakeld wordt, wanneer gedurende 1 minuut geen enkele toets wordt ingedrukt.

#### STROOM UIT

Good Bye

• Om de stroom uit te zetten, hou  $\mu_{\text{EMU}}(t)$  enkele seconden ingedrukt tot het 'Good Bye' scherm verschijnt.

### MODI

Er zijn drie hoofdmodi om uit te kiezen: MUZIEK, RADIO en STEM. Om elke mode op te roepen:

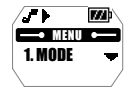

1. Druk **MENU** om het hoofdmenu op te roepen.

2. Druk op **■** om MODE te kiezen. Druk op **▶** of < om de MUZIEK, RADIO of STEM modus te kiezen.

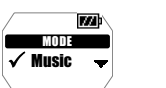

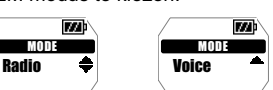

3. De huidige modus is gemerkt met een markering. Druk op om de keuze te bevestigen.

6

#### MUZIEK

#### **AFSPELEN**

Om de muziekbestanden, opgeslagen op uw speler, af te spelen:

1. Druk  $\blacksquare\blacktriangleright$  om de weergave te beginnen.

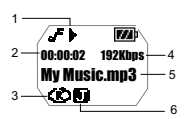

- 1. Weergave Icoon
- 2. Verlopen of resterende tijd
- 3. RPT icoon
- 4. Bit ratio (Geeft VBR weer wanneer het muzieknummer afgespeeld wordt aan een variabele bit ratio)
- 5. Naam nummer
- 6. Equalizer icoon

**TIP:** Zie het "MENU NAVIGATIE" hoofdstuk voor meer informatie over hoe:

- De verlopen of resterende nummertijd weer te geven door de "Tijd" instelling te veranderen.
- De snelheid te veranderen waarmee de naam van een nummer weergegeven wordt onder de "Scroll" hoofdstukoptie.

#### **STOPPEN / PAUZEREN**

- 1. Wanneer de speler een muzieknummer afspeelt, druk op  $\blacksquare\blacktriangleright$ om het nummer te pauzeren, **I** zal op het scherm verschijnen.
- 2. Wanneer de MP3 speler in weergave of pauze stand staat, hou dan  $\rightarrow$  ingedrukt om de song te stoppen.  $\Box$  zal op het scherm verschijnen.

#### **OVERSLAAN / VOORUITSPOELEN / TERUGSPOELEN**

U kan nummers overslaan of het huidig nummer vooruit / terugspoelen.

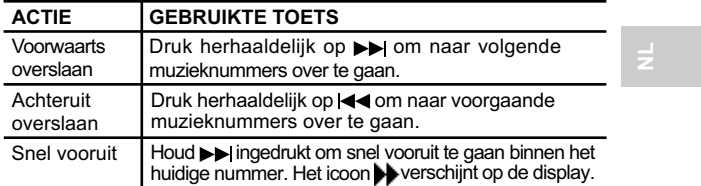

7

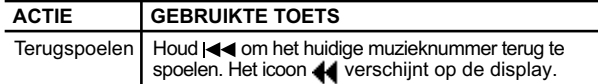

#### **VOLUME CONTROLE**

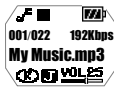

- Druk op + om het volume te verhogen.
- Druk op om het volume te verlagen.

**TIP:** Hou de volume toets ingedrukt om de niveaus snel te veranderen.

RADIO (FM 87.5 MHZ~108 MHZ)

U kunt in de modus RADIO luisteren naar de radiozenders die u in het geheugen van het toestel heeft geprogrammeerd.

Druk op ■▶ om af te wisselen tussen de modi "SCAN" en "GEHEUGENZENDER".

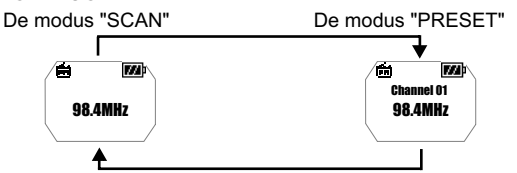

**TIP:** Wanneer u de modus RADIO voor het eerst binnengaat doet de speler eenmalig automatisch een selectie van radiokanalen, die hij in volgorde in het geheugen opslaat. Terwijl de kanalen automatisch worden opgeslagen zijn alle toetsen vergrendeld.

#### **SCAN / GEHEUGENZENDERS**

U kunt ofwel automatisch naar radiozenders scannen of dit handmatig doen. Tijdens het automatische scannen naar een zender scant uw speler automatisch de frequenties af en stopt wanneer een voldoende sterk signaal is gevonden.

8

MP210 NL Manul R1 (V1.1) OP 8 11/13/04, 4:30 PM

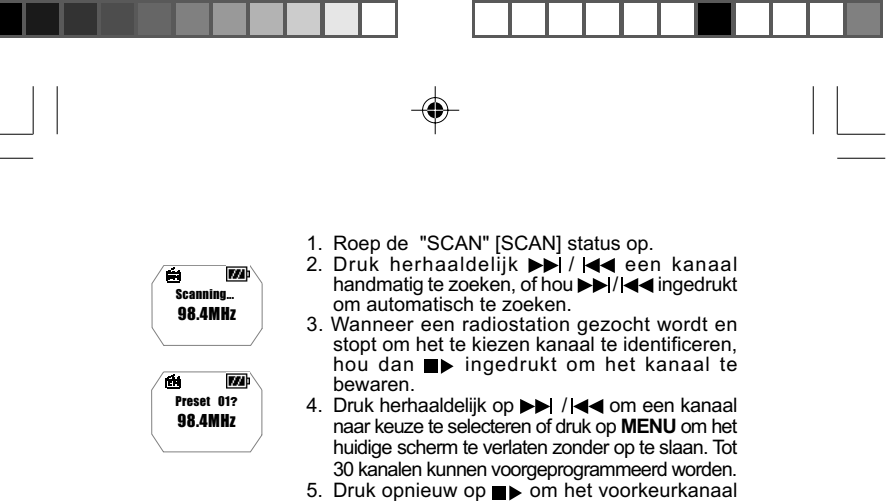

te bevestigen.

**OPMERKING:** FM zoekontvangst kan variëren in verschillende gebieden. De oortelefoons dienen als een radioantenne en moeten aangesloten zijn op het toestel tijdens het afzoeken van frequenties.

#### **LUISTEREN NAAR VOORGEPROGAMMEERDE KANALEN.**

- 1. Roep de "PRESET" [GEHEUGENZENDER] status op.
- 2. Druk  $\blacktriangleright$  of  $\blacktriangleleft$  om naar het volgende of vorige voorkeurkanaal te schakelen (01~ 30).

#### **STEM**

Opgenomen stembestanden worden in.WAV formaat opgeslagen (bijv. VOICE001.WAV) in een map getiteld "STEM" op uw speler. Nadat een opname is gedaan kunt u de stembestanden terugroepen en ook weergeven in de STEM modus.

**TIP:** U kunt de titels die automatisch aan stembestanden worden toegekend wijzigen nadat u de bestanden heeft geüploaded naar de map VOICE in het icoon van de verwijderbare disk die op uw computer is aangegeven.

#### **OPNEMEN**

1. Druk **REC** om de stemopname te beginnen. Het opname **ige** icoon verschiint.

9

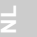

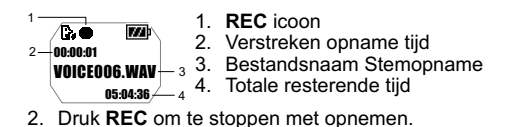

**OPMERKING:** Wanneer het beschikbaar geheugen opgeraakt, zal de speler de opname functie uitschakelen.

**WAARSCHUWING:** Het flashgeheugen van de speler kan verstoord worden tijdens stemopname modus, wanneer de stroom van het toestel vermindert of wanneer er een onverwachte schok toegepast wordt op het toestel. Om dit probleem op te lossen wanneer het zich voordoet, bouw dan uit naar de laatste firmware. Zie het hoofdstuk "FIRMWARE UPGRADEN: ENKEL VOOR WINDOWS GEBRUIKERS" voor meer informatie.

#### **WEERGAVE**

- 1. Druk op  $\blacktriangleright$  /  $\blacktriangleleft$  om de gewenste stembestanden te selecteren.
- 2. Druk op  $\blacktriangleright$  om weergave te beginnen.

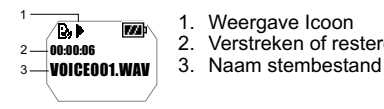

- 1. Weergave Icoon
- 2. Verstreken of resterende weergave tijd
- 
- 3. Druk opnieuw om de weergave te pauzeren. Houd  $\blacksquare\blacktriangleright$  ingedrukt tot het icoon verschijnt om de weergave te stoppen.

#### **WEERGAVE VAN NUMMERGEDEELTES (A-B HERHALING)**

- 1. Tijdens het afspelen van een nummer, druk eenmaal **REC** om het begin van het gedeelte te markeren dat U wenst te herhalen. Het **H**<sup>-</sup> icoon verschijnt.
- 2. Druk opnieuw op **REC** om het einde van het gedeelte te markeren. Uw gemarkeerd gedeelte is nu klaar om herhaaldelijk afgespeeld te worden en het  $\mathbf{H}_{\mathbf{R}}$  icoon zal op het scherm verschijnen.
- 3. Druk opnieuw op **REC** om normale weergave voort te zetten.

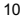

### MENU NAVIGATIE

Alle instellingen zijn toegankelijk via het hoofdmenu en de submenu's. Om doorheen de menu's en de submenu's te navigeren:

- 1. Druk op **MENU** tot het hoofdmenu-scherm wordt weergegeven.
- 2. Druk  $\blacktriangleright$  /  $\blacktriangleleft$  om doorheen de lijst van menu opties te schakelen.
- 3. Druk ■▶ om de gewenste optie te selecteren en opnieuw om de instelling te bewaren.

**TIP:** Druk **MENU** om terug te keren naar het scherm dat laatst opgeroepen is zonder een optie te bewaren.

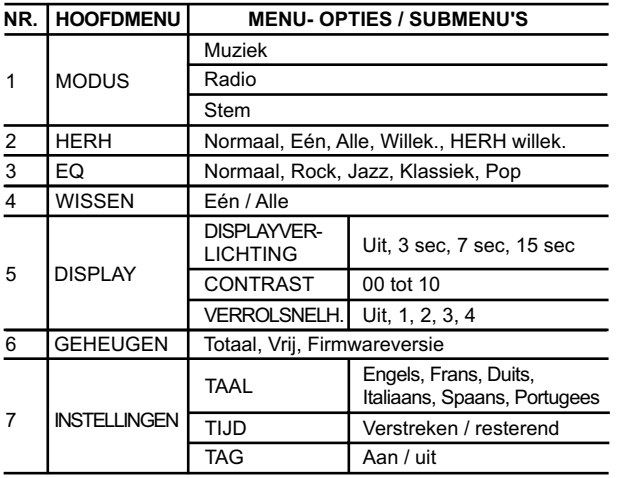

**OPMERKING:** Wanneer tijdens de menu navigatie gedurende 5 seconden geen enkele toets wordt ingedrukt, dan zal de speler terugkeren naar het scherm dat laatst opgeroepen is.

11

### RPT (HERHAAL)

Om 5 herhaalpatronen te kiezen in de MUZIEK en STEM modi:

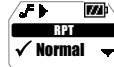

- 1. Druk  $\blacktriangleright$  /  $\blacktriangleleft$  om de gewenste herhaaloptie te kiezen.
- 
- 2. Druk ■▶ om de keuze te bevestigen.

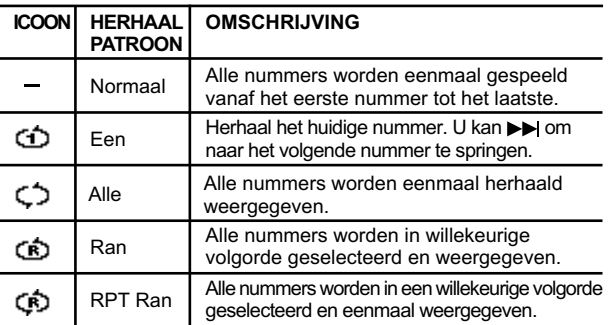

**OPMERKING:** RPT is niet beschikbaar als een menu optie in RADIO modus.

#### EQ (EQUALIZER)

Om 5 equalizer instellingen te kiezen in MUZIEK en STEM modi:

- 1. In het EQ menu, druk  $\blacktriangleright$  /  $\blacktriangleright$  om de gewenste EQ instelling te kiezen.
- 2. Druk  $\blacksquare\blacktriangleright$  om de keuze te bevestigen.

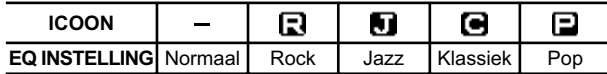

**OPMERKING:**EQ is niet beschikbaar als een menu optie in RADIO modus.

12

#### WISSEN

1. Druk  $\blacktriangleright$  /  $\blacktriangleleft$  om 'Een' of 'Alle' te kiezen.

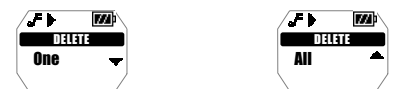

2. Druk  $\blacksquare$  om een keuze te bevestigen en het audiobestand te stoppen dat weergegeven wordt.

#### **EEN WISSEN**

- 1. Druk  $\blacktriangleright$  /  $\blacktriangleleft$  om een te wissen nummer te kiezen.
- 2. Druk  $\blacksquare$  om het bestand te wissen. "Bestand gewist" en het beschikbaar geheugen zal verschijnen om te bevestigen dat het bestand gewist is.

#### **ALLEMAAL WISSEN**

Wanneer U de 'Alle' wisoptie heeft gekozen en U ingedrukt heeft om te bevestigen, dan zal "Bestanden Gewist" verschijnen om het wissen te bevestigen.

**OPMERKING:** Eenmaal de bestanden gewist zijn, kunnen ze niet meer opgeroepen worden.

**OPMERKING:** WISSEN is niet beschikbaar als een menu optie in RADIO modus.

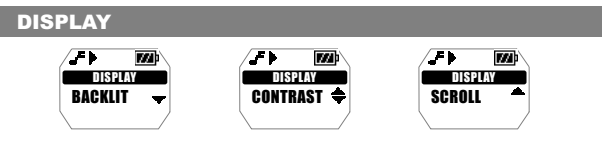

#### **SCHERMVERLICHTING**

Wanneer de schermverlichting functie ingeschakeld is zal het scherm oplichten telkens een toets ingedrukt wordt. U kan ook instellen hoe lang U wil dat de schermverlichting aanblijft.

1. Druk  $\blacktriangleright$  /  $\blacktriangleright$  om doorheen de snelheid niveaus "UIT, 1, 2, 3, 4" te schakelen.

13

2. Druk  $\blacksquare$  om uw keuze te bevestigen.

#### **CONTRAST (LCD CONTRAST)**

Om de contrastinstelling te verhogen zodat u de display in sterk verlichte omstandigheden gemakkelijker zou kunnen zien:

- 1. Druk op  $\blacktriangleright$  /  $\blacktriangleleft$  om een contrastinstelling te kiezen tussen 1-10.
- 2. Druk op  $\rightarrow$  om uw keuze te bevestigen.

**OPMERKING:** Hoge contrast instellingen kunnen de levensduur van de batterij verkorten.

#### **SCROLL (SCROLL SNELHEID)**

Wanneer u informatie over een muzieknummer heeft die te lang is om op het scherm te passen, wordt deze informatie op het scherm verrold zodat u ook de onzichtbare tekst kunt lezen.

- 1. Druk  $\blacktriangleright$  /  $\blacktriangleleft$  om doorheen de snelheid niveaus "UIT, 1, 2, 3, 4" te schakelen.
- 2. Druk  $\blacksquare$  om uw keuze te bevestigen.

#### GEHEUGEN EN FIRMWARE

Om de stand van uw speler's beschikbaar geheugen of om de firmware versie te controleren:

1. Druk op  $\rightarrow$  /  $\rightarrow$  om doorheen "TOTAAL" en "VRIJ" geheugen en "VERSIE" te schakelen.

**OPMERKING:** De geheugenstatus weergave houdt rekening met zowal audio als multi-bestand formaten en sommige systeembestanden bij het weergeven van de geheugenstatus.

#### INSTELLINGEN

#### **LANG (TAAL)**

U kan kiezen om de menu-informatie weer te geven in Engels, Frans, Duits, Spaans of Portugees:

1. Druk herhaaldelijk op  $\rightarrow$  /  $\rightarrow$  om doorheen de verschillende taalopties te schakelen.

14

2. Druk  $\blacksquare$  om een keuze te maken en te bevestigen.

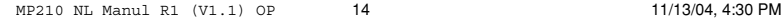

**NL**

 $\P^-$ f

#### **TIJD**

Om tijdens weergave te schakelen tussen de "Verstreken" en "Resterende" tijdsinformatie instellingen:

- 1. Druk op  $\rightarrow$  /  $\rightarrow$  om te kiezen tussen "Verstreken" en "Resterende" tijdweergave instellingen.
- 2. Druk  $\blacksquare$  om de keuze te bevestigen.

#### **TAG (TAG INFORMATIE)**

Uw speler ondersteunt ID3v1 en ID3v2 Tag informatie. Dit formaat staat de speler toe om nummerinformatie weer te geven zoals titel en artiestnaam.

- 1. Druk  $\blacktriangleright$  /  $\blacktriangleleft$  om te schakelen tussen "Uit" of "Aan"
- 2. Druk  $\blacksquare$  om de keuze te bevestigen.

**OPMERKING:** Wanneer het nummer zowel ID3v1 en ID3v2 informatie bevat, zal enkel de ID3v2 informatie getoond worden tijdens weergave.

### TOETSENVERGRENDELING

De toetsenvergrendeling functie vergrendelt uw speler om te voorkomen dat toetsen ingedrukt worden. De  $\triangle$  aanduiding zal verschijnen wanneer de toetsen vergrendeld zijn.

- 1. Schuif de **HOLD** schakelaar aan om te activeren.
- 2. Om de toetsen te ontgrendelen, schuif de **HOLD** schakelaar uit. **E** verschijnt van het scherm.

### RESET

Soms zal de MP3 speler niet naar behoren werken en dient hij gereset te worden. Wanneer de stroom ingeschakeld is, hou dan de **RESET** toets ingedrukt met een stompe pen met dunne punt of met een balpen tot de stroom wordt uitgeschakeld. Schakel de stroom terug in om het gebruik opnieuw te beginnen.

**NL**

 $\P^-$ f

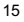

### FIRMWARE UPGRADEN (ENKEL VOOR WINDOWS GEBRUIKERS)

Uw MP210 MP3 speler uitbouwen met de laatste firmware verzekert U ervan dat uw toestel uitgerust is met een optimale weergave:

- 1. Surf naar de website van Oregon Scientific (www.oregonscientific.com).
- 2. Klik op de site van het land waar u de speler heeft aangekocht en download de meest recente firmware update (.zip file) en gebruiksaanwijzing.
- 3. Volg de instructies die op het scherm verschijnen.

### FORMATTEREN VAN DE SPELER ( ENKEL VOOR WINDOWS GEBRUIKERS)

Bij het formatteren van de speler gaat alle opsgeslagen informatie verloren en worden uw instellingen teruggesteld naar de fabrieksingestelde waarden.

- 1. Selecteer in Windows Explorer de letter van de aandrijving die de computer aan uw speler heeft toegekend.
- 2. Controleer nogmaals of u de correcte aandrijving heeft geselecteerd (bijv. Verwijderbare disk). Klik rechts op uw muis en selecteer de optie **FORMAT**.
- 3. Indien er een optie is om een **Bestandensysteem** te selecteren selecteert u de opmaak **FAT**.

**OPMERKING:** De optie voor het formatteren van de speler wordt niet ondersteund op Macintoshsystemen.

### AUTEURSRECHTEN

Opgenomen stemmen of geluiden mogen niet worden gebruikt op manieren die ingaan tegen de wetten op auteursrechten. Noteer dat bepaalde beperkingen gelden voor het opnemen van voorstellingen, optredens en tentoonstellingen, ook wanneer de opnames zuiver voor persoonlijk gebruik zijn bedoeld.

De gebruikers worden ook verzocht te noteren dat het overzetten van geheugen dat gegevens of MP3-bestanden bevat die zijn beschermd door auteursrechten, enkel mag gebeuren binnen de geldende beperkingen.

### VEILIGHEID EN ONDERHOUD

Dit product werd ontworpen en vervaardigd om u jaren lang trouw te kunnen dienen, op voorwaarde dat het correct wordt gehanteerd. Gelieve de volgende richtlijnen in acht te nemen:

- Maak het toestel schoon met een lichtvochtige doek en een zachte detergens.
- Laat het toestel niet vallen en leg het niet neer waar voortdurend veel passage is.
- Dompel het toestel nooit onder in water. Dit kan elektrocutie en beschadiging aan het toestel veroorzaken.
- Stel het toestel niet bloot aan extreme druk, schokken of schommelingen in vochtigheid.
- Knoei niet met de interne onderdelen.
- Maak geen krassen in de LCD-display.
- Breng aan dit toestel geen wijzigingen of aanpassingen aan. Ongeoorloofde wijzigingen kunnen uw recht op het gebruik van dit product en de garantie teniet doen.
- De technische gegevens van dit product en de inhoud van de gebruiksaanwijzing kunnen zonder voorafgaande kennisgeving worden gewijzigd.
- De afbeeldingen zijn niet op schaal.
- Houd uw speler uit de buurt van sterke magnetische velden. Blootstelling aan magnetische velden kan de inhoud van het geheugen wissen en zelfs het geheugen beschadigen.
- Houd uw speler uit de buurt van overmatig stof, zand, vochtigheid, regen, rechtrstreeks zonlicht of hitte.
- Gebruik tijdens het hanteren van de speler geen overmatige kracht.
- Bewaar uw speler in een droge, goed geventileerde ruimte om schimmelvorming te voorkomen.

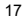

- Om batterijoverlading te minimaliseren, wat kan leiden tot een zwakke batterijprestatie, ontkoppel de speler van de PC door de USB kabel los te maken eenmaal de batterij volledig opgeladen is.
- Gebruik nooit een oor / hoofdtelefoon tijdens het besturen van een voertuig of tijdens het werken met gemotoriseerde voertuigen.
- Het langdurig beluisteren van muziek op hoge volumes kan schadelijk zijn voor het gehoor. Hou het volume steeds op een gematigd niveau.
- Stel het hoofd / oortelefoonvolume niet in op te een hoog niveau terwijl u een zebrapad oversteekt of wandelt.

### OPLOSSEN VAN PROBLEMEN

#### **HARDWARE**

#### **Er worden muzieknummers overgeslagen.**

Het muziekbestand kan corrupt zijn of van een opmaak die niet wordt ondersteund. Controleer eerst of de opmaak ondersteund wordt. Wanneer de opmaak correct is moet u het bestand wissen en de muziek opnieuw van uw pc naar de speler overschrijven.

#### **De speler wil niet beginnen of valt uit kort nadat hij begint.**

Controleer het batterijniveau en zorg ervoor dat het volledig opgeladen is.

#### **De toetsen werken niet.**

Het kenmerk toetsenvergrendeling is wellicht aangeschakeld. Verwijs voor meer informatie naar het hoofdstuk "Toetsenvergrendeling".

#### **De speler functioneert abnormaal.**

Het is wellicht nodig de speler terug te stellen. Verwijder de batterijen en zet ze opnieuw in, waarna u de speler aanschakelt. U kunt de speler ook via uw computer formatteren en de firmware upgraden. Gelieve voor meer informatie te verwijzen naar het hoofdstuk "UPGRADEN VAN DE FIRMWARE" .

#### **Het flashgeheugen lijkt corrupt.**

U moet upgraden naar de nieuwste firmware om de performance van

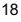

uw speler te optimaliseren. Vergeet niet tijdens het proces van het upgraden het venster Formatteer Datveld na te kijken. Gelieve voor meer informatie te verwijzen naar het hoofdstuk "UPGRADEN VAN DE FIRMWARE: ENKEL VOOR GEBRUIKERS VAN WINDOWS ONLY" .

#### **Er komt geen geluid uit de hoofdtelefoon.**

Controleer of hij correct is aangesloten en het volume voldoende hard is gezet.

#### **Uw computer vindt de speler niet.**

Controleer of de USB-kabel goed is aangesloten. Wanneer u Win98SE gebruikt moet u controleren of de aandrijvingsoftware is geïnstalleerd.

#### **Kan geen bestanden meer op de speler opslaan.**

Het geheugen is wellicht vol. Wis bestanden om geheugen vrij te maken.

#### **SOFTWARE**

#### **De MP210 software begint niet automatisch wanneer u een cd heeft ingezet.**

Het kan nodig zijn het installatieproces handmatig op te starten.

- 1. Dubbelklik op het icoon **My Computer** op het bureaublad van Windows desktop.
- 2. Dubbelklik op de aandrijving die de CD-ROM bevat.
- 3. Volg de instructies die op het scherm verschijnen om het installatieproces te voltooien.

### **OPGELET**

In geval van elektrostatische ontlading is het mogelijk dat het product niet correct functioneert en een handmatige terugstelling nodig is. Na het terugstellen van het toestel blijven de opgeslagen gegevens intact, doch het bericht dat net opgenomen werd gaat verloren.

19

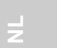

MP210 NL Manul R1 (V1.1) OP 19 11/13/04, 4:30 PM

### TECHNISCHE SPECIFICATIES

Ingebouwd Flashgeheugen: 128MB, 256MB of 512MB (zie de vermelding op de verpakking) Afmetingen: 91mm (L) x 53mm (B) x 6,6mm (T)<br>Gewicht: 940q (met batterii) Gewicht: 40g (met batterij)<br>LCD Afmetingen: 423mm (L) x 16mr 23mm (L) x 16mm (B)<br>87,5~108MHz FM Radio Frequentie: 87<br>Radio Voorkeurkanalen: 30 Radio Voorkeurkanalen: 30<br>Volume niveau: 30 Volume niveau:<br>Oortelefoon Uit: 10mW max. / kanaal (16 Ohm)<br>20Hz ~20000Hz Frequentie Bereik: Signaal naar Ruis Ratio: > 90dB (oortelefoons)<br>Taaldisplay: bisplaylettertypen in Displaylettertypen in 8 verschillende talen (Engels, Frans, Duits, Italiaans, Spaans, Portugees, Traditioneel Chinees, Vereenvoudigd Chinees) Batterij: Ingebouwde Lithium Polymeer herlaadbare batterij (3,7V, 230mAH) Levensduur Batterij\*:<br>
MP3 naar PC verbinding: USB 1,1 of USB 2,0 MP3 naar PC verbinding: (Volle Snelheid of Hoge Snelheid) Ondersteunde Weergave Formaten: MP3 (tot 320kbps) WMA / WMA DRM (tot 192kbps) WAV (IM ADPCM)<br>Uitbouwbaar via Speler Firmware: www.oregonscientific.com

\*Duur onder normale werkomstandigheden (normale kamertemperatuur, MP3 128kpbs, volume niveau 20). Verschillende factoren kunnen de levensduur van de batterij beïnvloeden, waaronder schermverlichting, volume, contrast instelling en het voort / terugspoelen en het dooreenschudden van de nummers.

**OPMERKING:** Ontwerp en specificaties kunnen veranderen zonder voorafgaande waarschuwing.

20

### OVER OREGON SCIENTIFIC

Bezoek onze website (www.oregonscientific.com) om meer te weten over uw nieuwe product en andere Oregon Scientific producten zoals digitale fototoestellen, gezondheids- en fitnessuitrusting en weerstations. Op deze website vindt u tevens de informatie over onze klantendienst, voor het geval u ons wenst te contacteren.

21

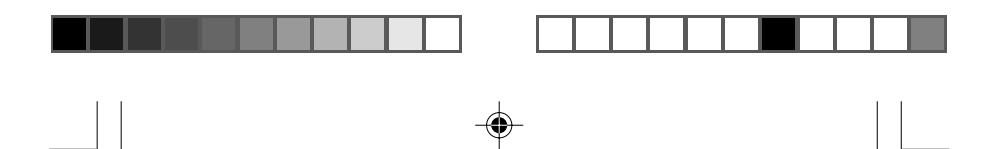

## $C \in$ © 2004 Oregon Scientific. All rights reserved. 086-003432-100

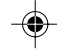